## 2024/05/24 02:18 1/1 Inbox

## **Inbox**

## **Refers to:**

Desktop form → Inbox tab

The Inbox Tab displays the Inbox folder contents from the PC User's Email provider. Another user's email **can not** be seen. Where an email address is recognised by IQX the Contact's name will appear in the IQX Contact Column.

**Note** Save Message as Contact Event and Reply, **ONLY** work where a IQX Contact has been identified.

To add an email address to a Person record

- open the person details (In a Company or as a Person).
- Drag the Record to the bottom of the screen so that when the focus is back on the Desk Top the details can be seen underneath.
- Highlight and Drag the email onto the background of the details until the mouse pointer indicates it will add the information - when it is dropped the email address will be added to the Person Contact Numbers for identification and a Contact Event will be created from the email details.

Back to [Online Users Guide](http://www.iqxusers.co.uk/iqxhelp/doku.php?id=1_online_user_guide) Back to [Desktop](https://iqxusers.co.uk/iqxhelp/doku.php?id=ug5-00)

From: <https://iqxusers.co.uk/iqxhelp/> - **iqx**

Permanent link: **<https://iqxusers.co.uk/iqxhelp/doku.php?id=ug5-3>**

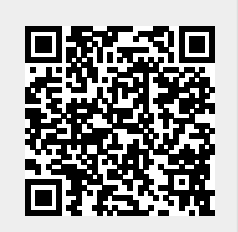

Last update: **2017/12/01 16:35**

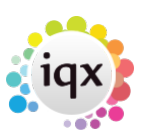